## **Σηµειώσεις για τα Project στα Λειτουργικά Συστήµατα Ι**

## **Αρχεία :**

Για να διαχειριστούµε αρχεία σε προγράµµατα C ή C++ πρέπει αρχικά να δηλώσουµε το κάθε αρχείο ως pointer του τύπου FILE δηλαδή :

FILE \* file1, file2;

Τα ονόµατα file1, file2 δεν έχουν καµία σχέση µε τα πραγµατικά ονόµατα των αρχείων στο δίσκο. Απλά είναι µεταβλητές της C. Στη συνέχεια για να ανοίξουµε ένα αρχείο πρέπει να καλέσουµε τη συνάρτηση fopen :

file1=fopen("Ονομα αργείου στο δίσκο", "τρόπος ανοίγματος");

Όπου "τρόπος ανοίγµατος" µπορεί να είναι ένα από τα παρακάτω :

"r" : άνοιγµα για ανάγνωση

"w" : άνοιγµα για δηµιουργία/γράψιµο

"a"` : άνοιγµα για πρόσθεση στο τέλος του αρχείου (append)

Στα παραπάνω άν προσθέσουµε και το χαρακτήρα "+" τότε επιτρέπεται να κάνουµε όλες τις εργασίες µε το αρχείο.

Επίσης άν προσθέσουµε τον χαρακτήρα "b" τότε το αρχείο ανοίγει ως «δυαδικό» αρχείο (binary).  $\Pi$ .χ. :

file1=fopen("text1.txt", "wb+");

ανοίγει το αρχείο "text1.txt" για γράψιµο αλλά και άλλες λειτουργίες και µάλιστα ως δυαδικό αρχείο.

Για να κλείσουµε ένα αρχείο καλούµε την συνάρτηση fclose() :

fclose(file1);

Για να διαβάσουµε και να γράψουµε σε ένα αρχείο κειµένου χρησιµοποιούµε τις συναρτήσεις fscanf και fprintf :

fscanf( FILE \* fp, "format string", pointer list);

fprintf( $FILE * fp$ , "format string", variable list);

Παράδειγµα :

int a;

 fscanf(file1, "%i", &a); διαβάζει από το αρχείο έναν ακέραιο fprintf(file2, "%i", a); γράφει τον ακέραιο σε άλλο αρχείο

Επίσης µπορούµε να χρησιµοποιήσουµε τις συναρτήσεις :

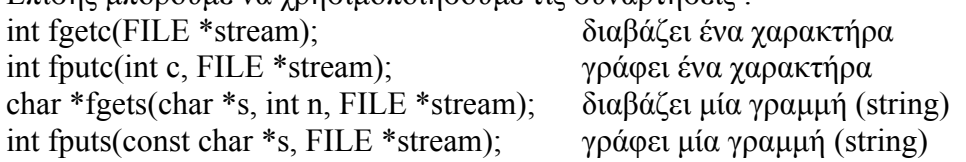

Για να διαβάσουµε από ένα δυαδικό αρχείο καλούµε την συνάρτηση fread() :

fread(δείκτης σε µεταβλητή, µέγεθος, πλήθος, αρχείο)

Π.χ

 int a; fread(&a,sizeof(int),1,file2); διαβάζει από το αρχείο έναν ακέραιο (2 bytes) Για να γράψουµε σε ένα δυαδικό αρχείο καλούµε την συνάρτηση fwrite() : fwrite(δείκτης σε µεταβλητή, µέγεθος, πλήθος, αρχείο)

Π.χ

```
int a=5;
```
fwrite(&a,sizeof(int),1,file1); γραφει τον ακέραιο «5» στο αρχείο (2 bytes)

Για να ανιχνεύσουµε πότε τελειώνει ένα αρχείο καλούµε την συνάρτηση feof() ;

```
int feof(FILE *stream);
```
Παράδειγµα :

```
char c; 
FILE * fp; 
fp=fopen("test.fdat", "r"); 
if (fp==NULL) printf("Error opening file"); 
else 
{ 
 } 
       fclose(fp);
}
```
 while (! feof(fp) ) ο βρόχος διαβάζει από το αρχείο έναν-έναν { χαρακτήρα και τους τυπώνει στην οθόνη και c=fgetc(fp); σαν χαρακτήρες αλλά και σαν αριθµούς ASCII printf("%c %i\n",c,c); µέχρι να τελειώσει το αρχείο.

## **Πέρασµα παραµέτρων σε πρόγραµµα C**

Για να περάσουµε παραµέτρους σε ένα πρόγραµµα C κατά την εκτέλεσή του στο Command Line αρκεί να δηλώσουμε την main() ως εξής :

```
void main(int argc, char ** argv) 
{ 
}
```
όπου argc είναι ο αριθµός των παραµέτρων και argv ένας πίνακας µε strings που έχει argc θέσεις. Παράδειγµα :

```
void main(int argc, char ** argv) 
{ 
        int i; 
       for (i=0; i \leq \arg c; i++) ο βρόχος εμφανίζει όλες τις
        getch(); 
}
```
printf("%s\n",argv[i]); παραμέτρους την μία κάτω από την άλλη

## **∆ιάβασµα των αρχείων ενός directory**

Για να διαβάσουµε τα αρχεία ενός καταλόγου πρέπει αρχικά να δηλώσουµε µία δοµή (struct) ως εξής :

struct ffblk {

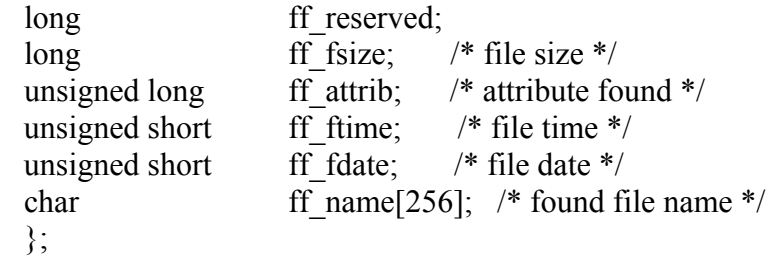

Για να ξεκινήσουμε το διάβασμα των ονομάτων των αρχείων του καταλόγου καλούμε την συνάρτηση findfirst :

int findfirst(const char \*pathname, struct ffblk \*ffblk, int attrib);

Παράδειγµα : struct ffblk fileblock; int result; result= findfirst("C:\\Temp\\\*.\*", &fileblock, 0); if (result==0) printf("%s\n",fileblock.ff\_name); Εµφανίζει το όνοµα του αρχείου που else printf("No files\n"); βρέθηκε αλλιώς μήνυμα λάθους

Αν βρεθούν αρχεία το αποτέλεσµα (result) είναι 0 αλλιώς είναι –1.

Για να συνεχίσουµε το διάβασµα των αρχείων καλούµε την findnext();

int findnext(struct ffblk \*ffblk );

```
Παράδειγµα : 
struct ffblk fileblock; 
int result; 
result= findfirst("C:\\Temp\\*.*", &fileblock, 0);
while (result==0) ο βρόχος εµφανίζει όλα τα αρχεία 
       printf("%s\n",fileblock.ff_name); και όταν τελειώσουν εµφανίζει το
       findnext(&fileblock); "No more files"
      } 
printf("No more files\n");
```
{ που βρίσκονται στο C:\Temp

Σπύρος Καζαρλής

-----------------------------